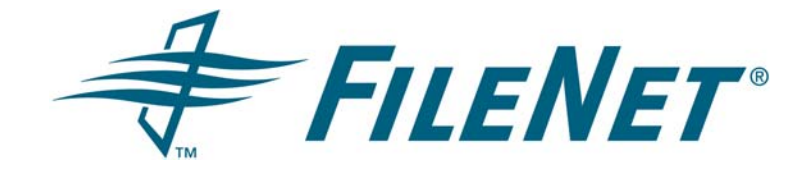

### **FileNet Business Activity Monitor (BAM) Release Notes**

**Release 3.5.0** 

**April 2006**

FileNet is a registered trademark of FileNet corporation. All other product and brand names are trademarks or registered trademarks of their respective companies.

Due to continuing product development, product specifications and capabilities are subject to change without notice.

Copyright© 2005, 2006 FileNet Corporation. All rights reserved.

**FileNet Corporation 3565 Harbor Boulevard Costa Mesa, California 92626 1.800.FILENET (345.3638) Outside the US, call: 1.714.327.3400 www.filenet.com**

# **Contents**

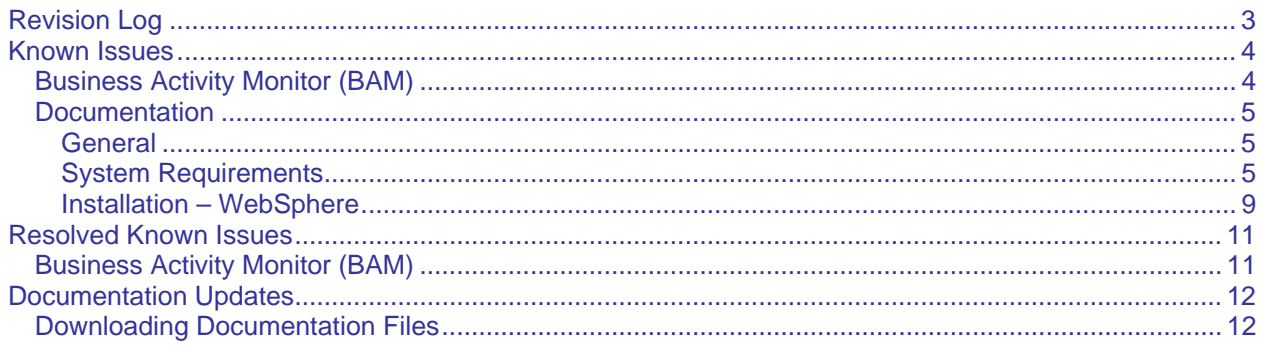

## <span id="page-2-0"></span>**Revision Log**

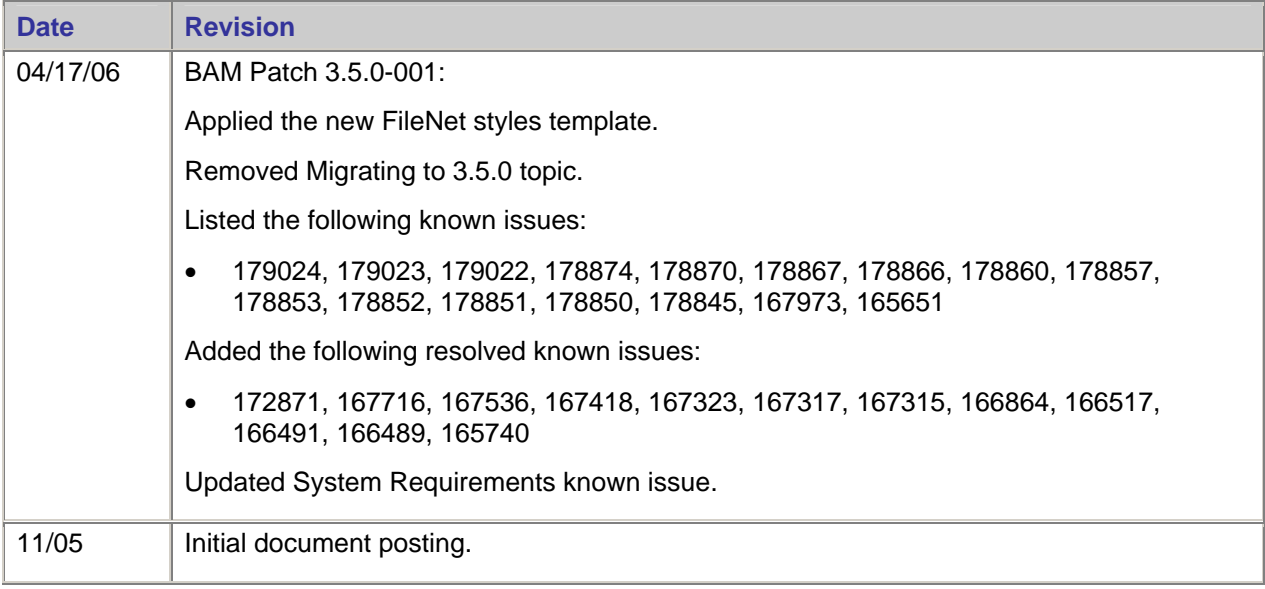

### <span id="page-3-0"></span>**Known Issues**

The following tables list known issues and critical information for this release. Where applicable, each entry includes the associated Defect Tracking System (DTS) number for reference and tracking purposes.

### **Business Activity Monitor (BAM)**

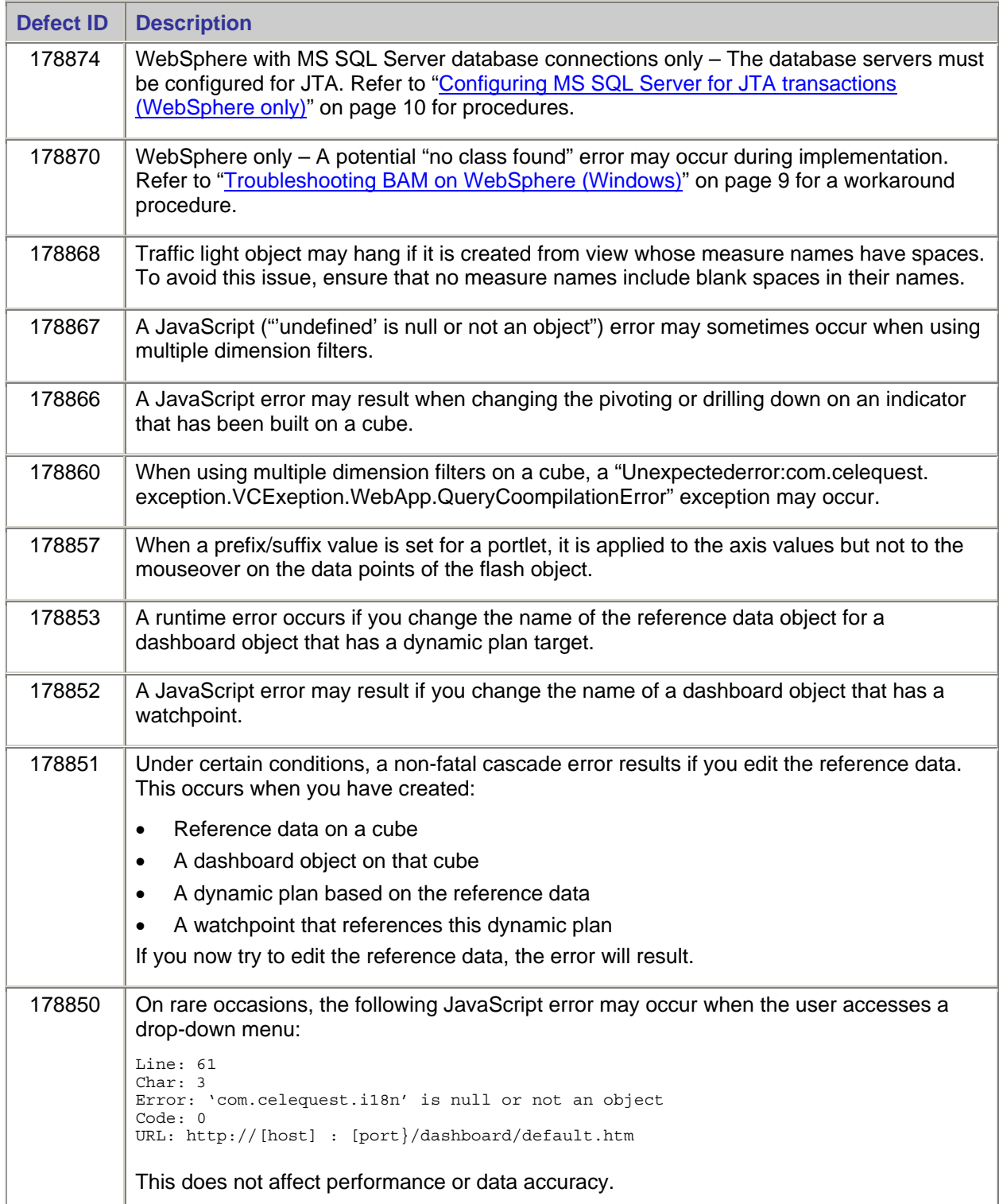

<span id="page-4-0"></span>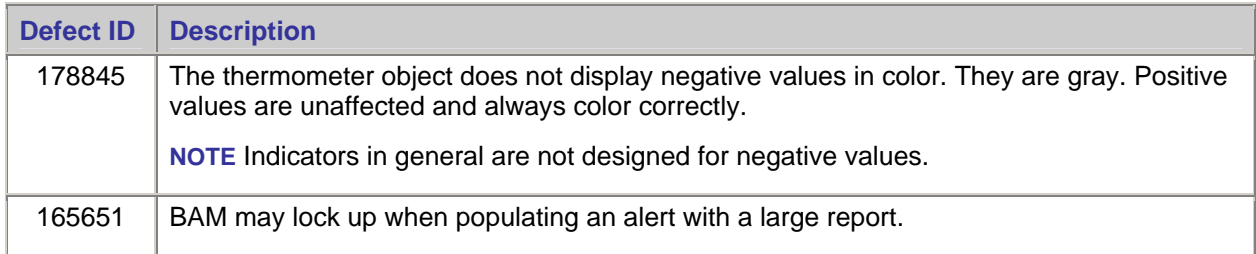

### **Documentation**

#### **General**

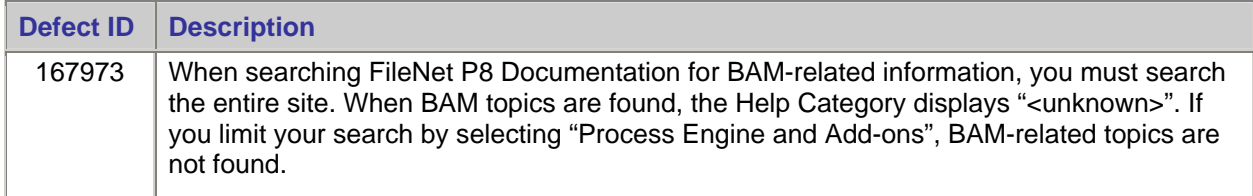

#### **System Requirements**

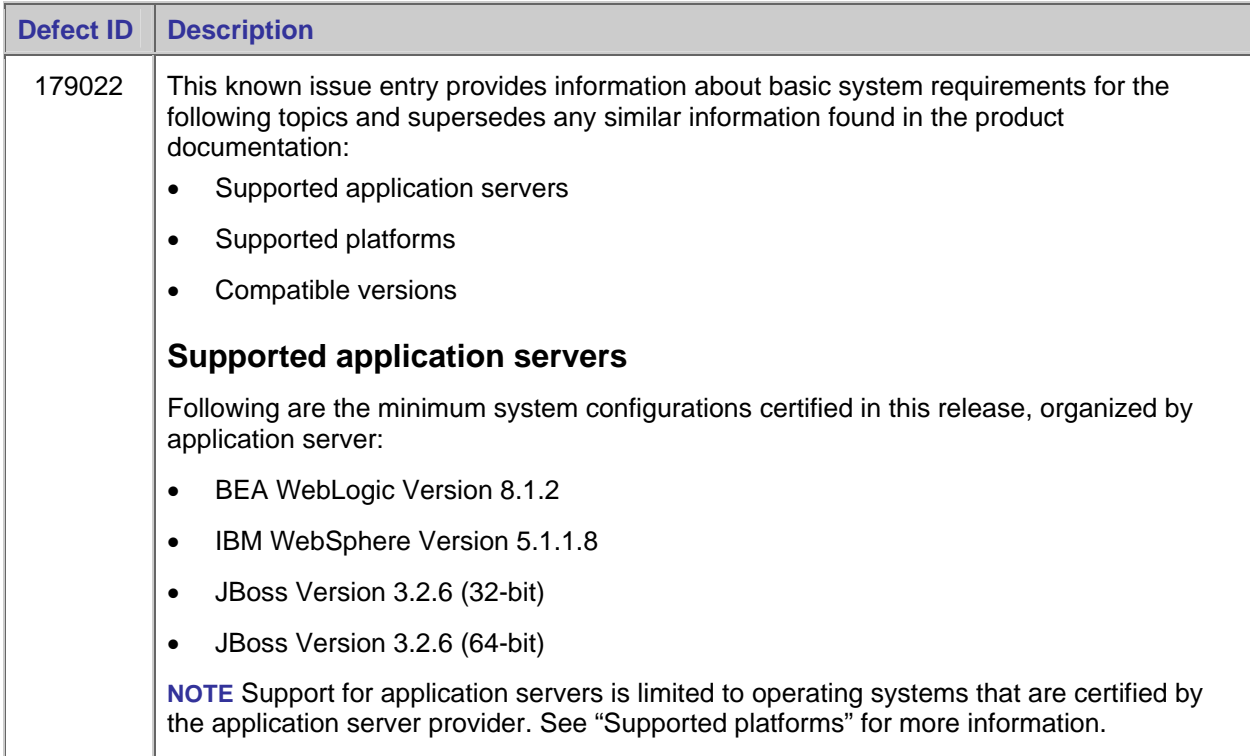

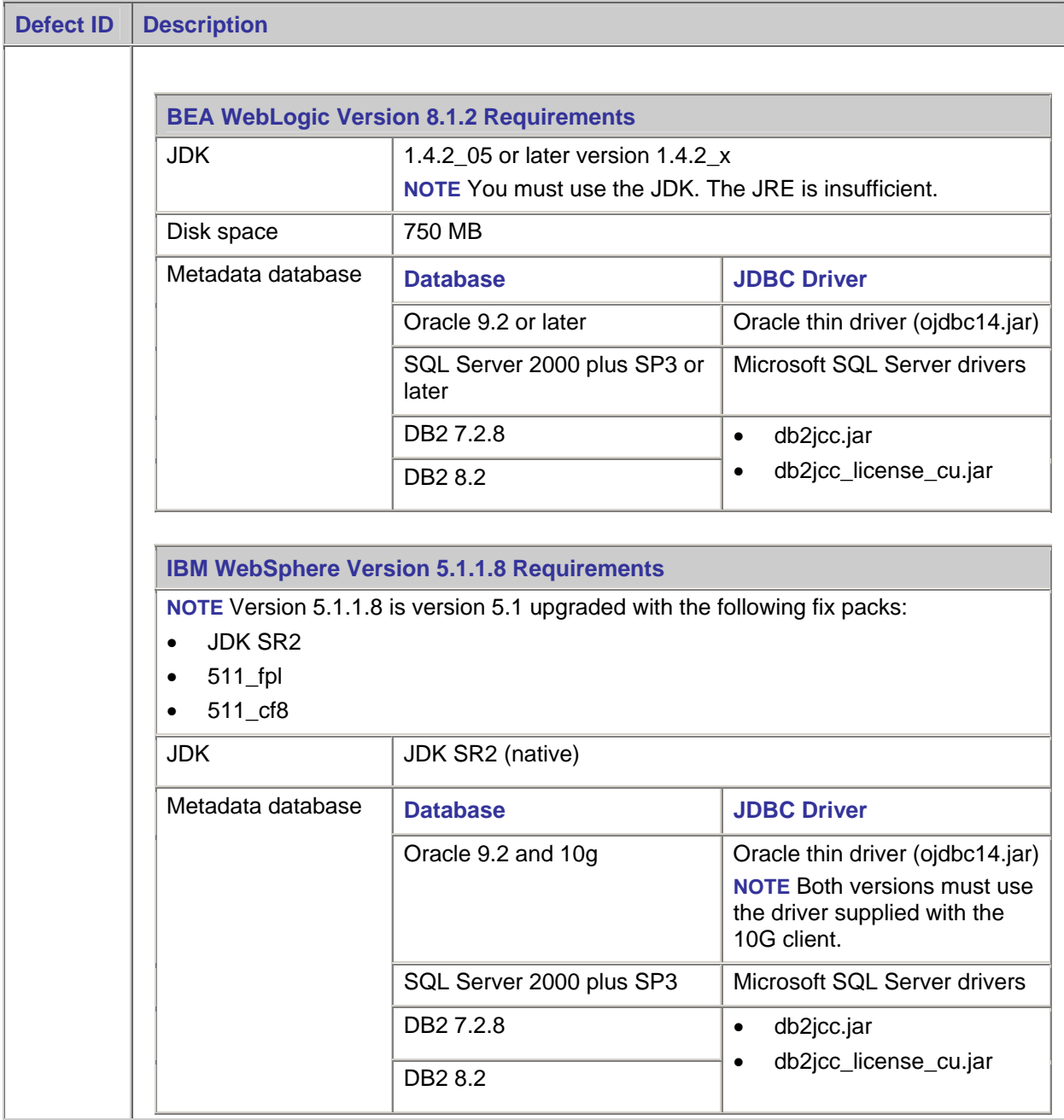

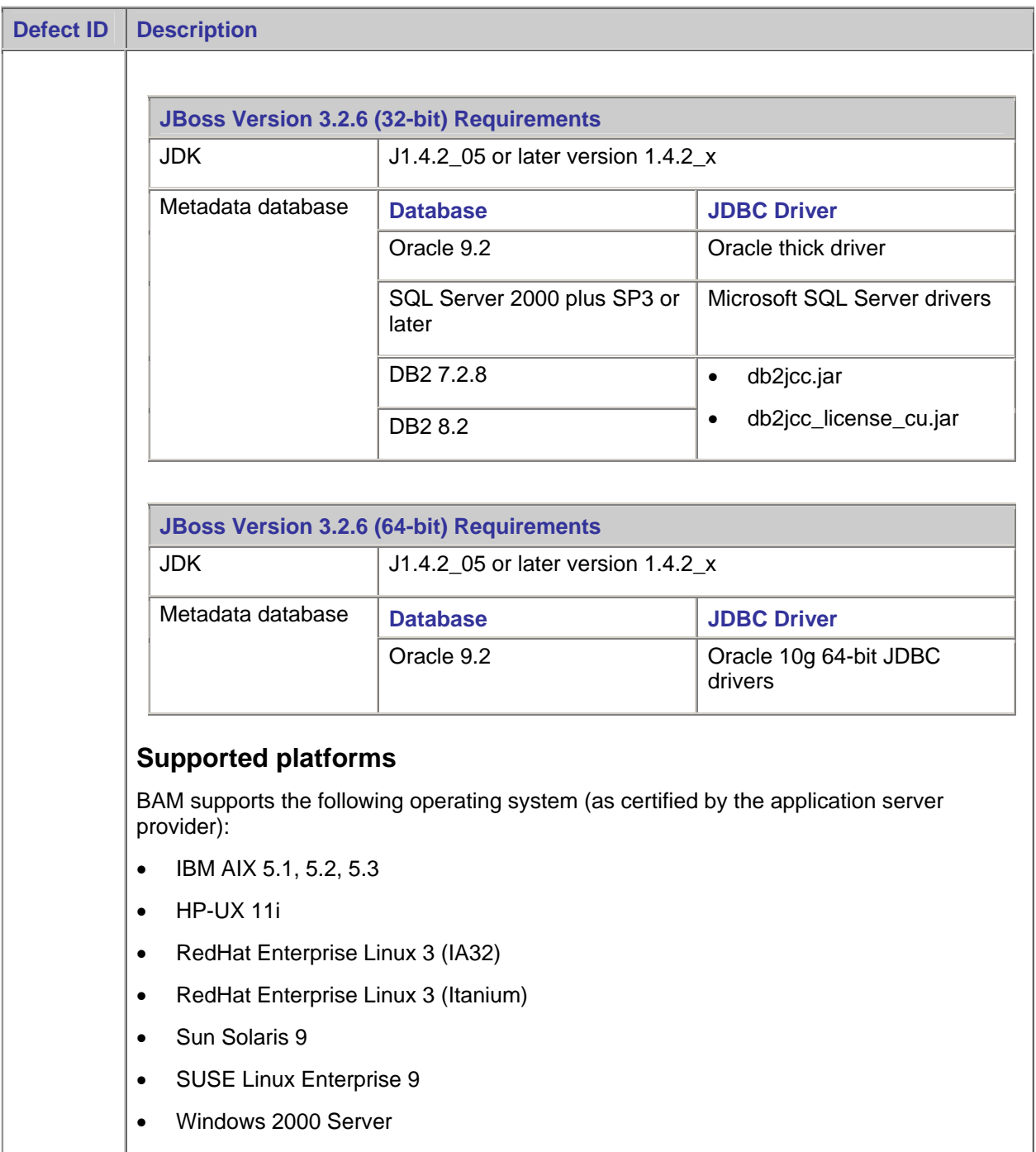

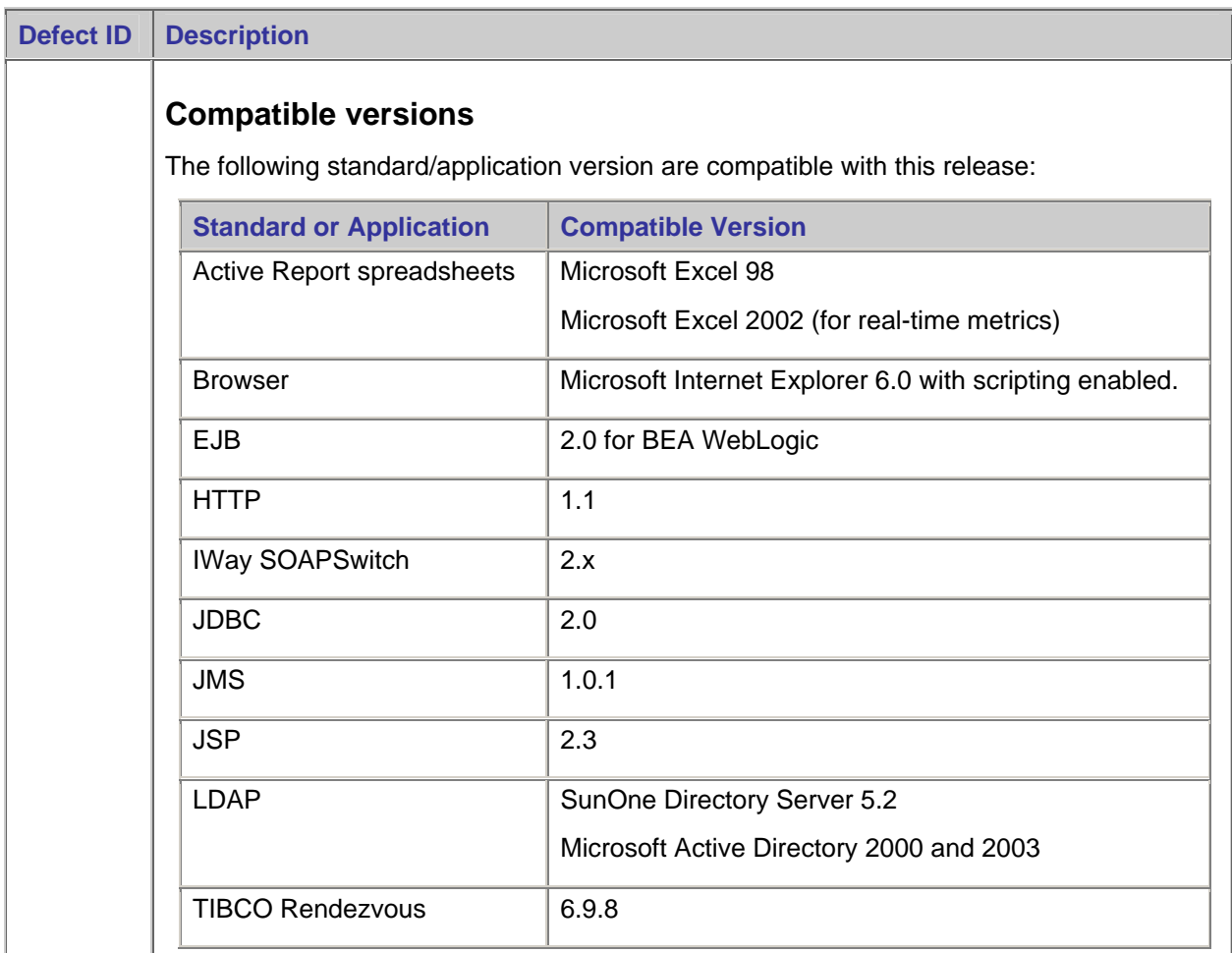

<span id="page-8-1"></span>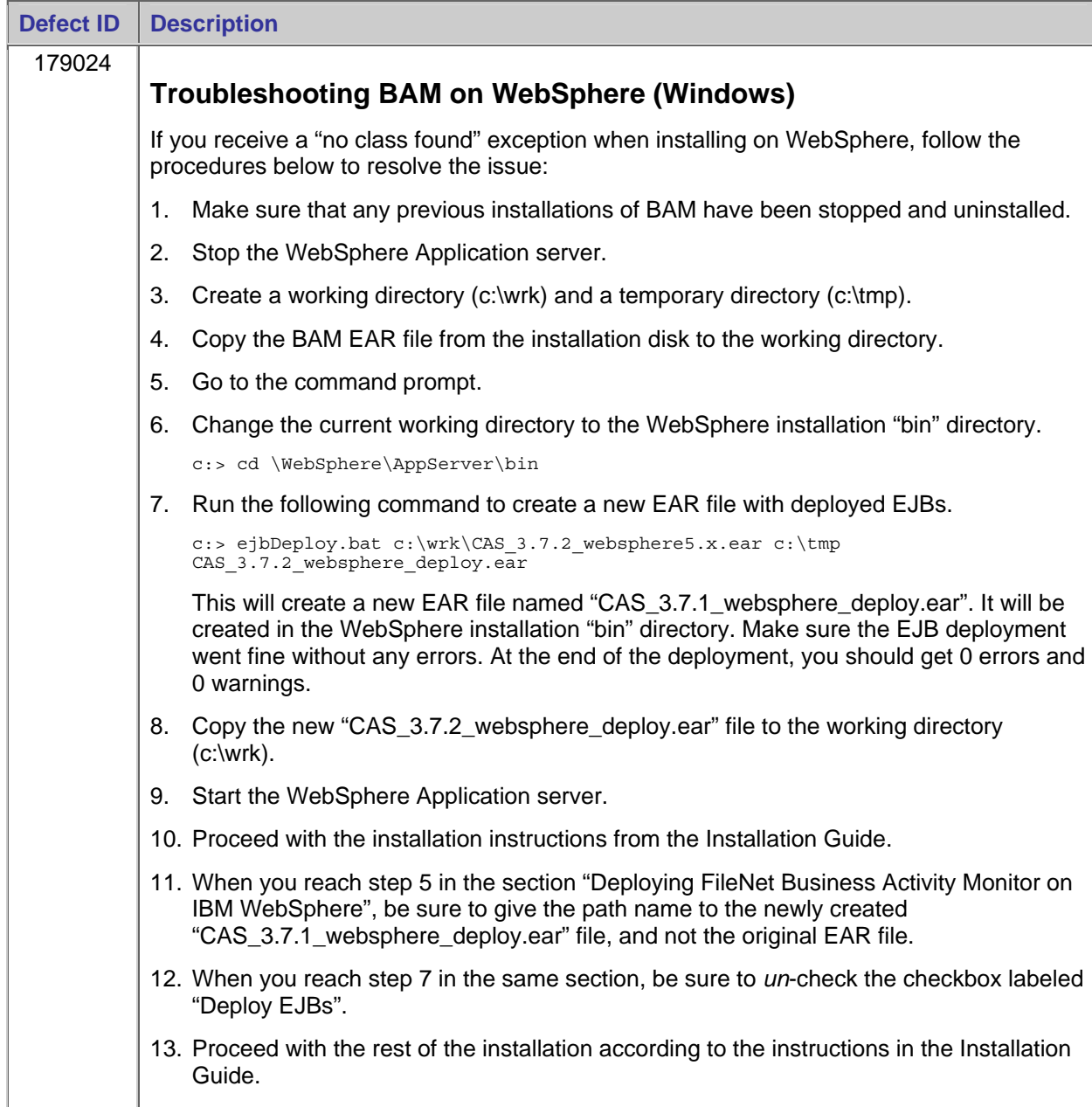

#### <span id="page-8-0"></span>**Installation – WebSphere**

<span id="page-9-1"></span><span id="page-9-0"></span>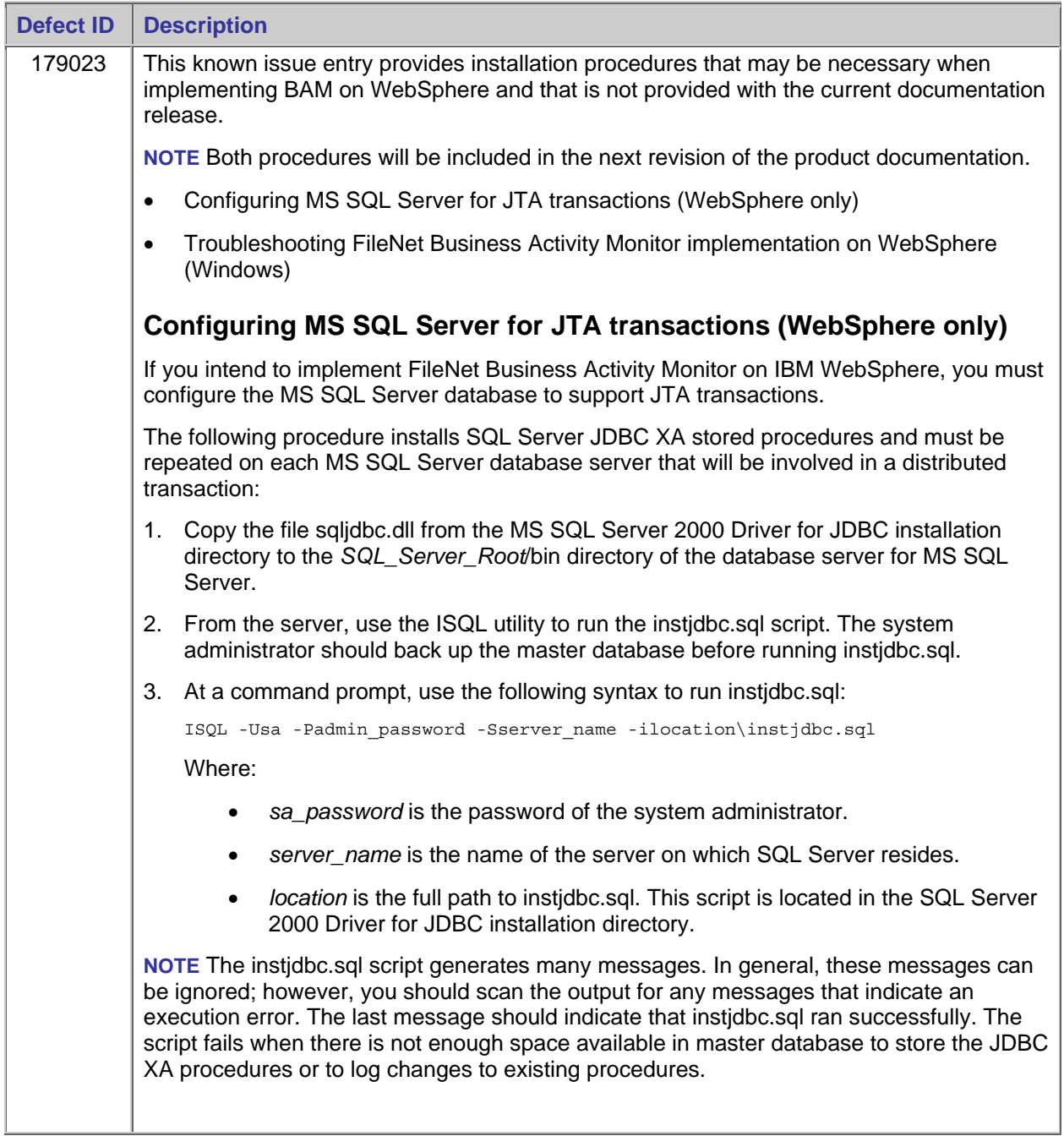

## <span id="page-10-0"></span>**Resolved Known Issues**

This section describes known issues and critical information for this release of FileNet BAM. Where applicable, each note includes the associated Defect Tracking System (DTS) number for reference and tracking purposes.

#### **Resolved in BAM-3.5.0-001**

### **Business Activity Monitor (BAM)**

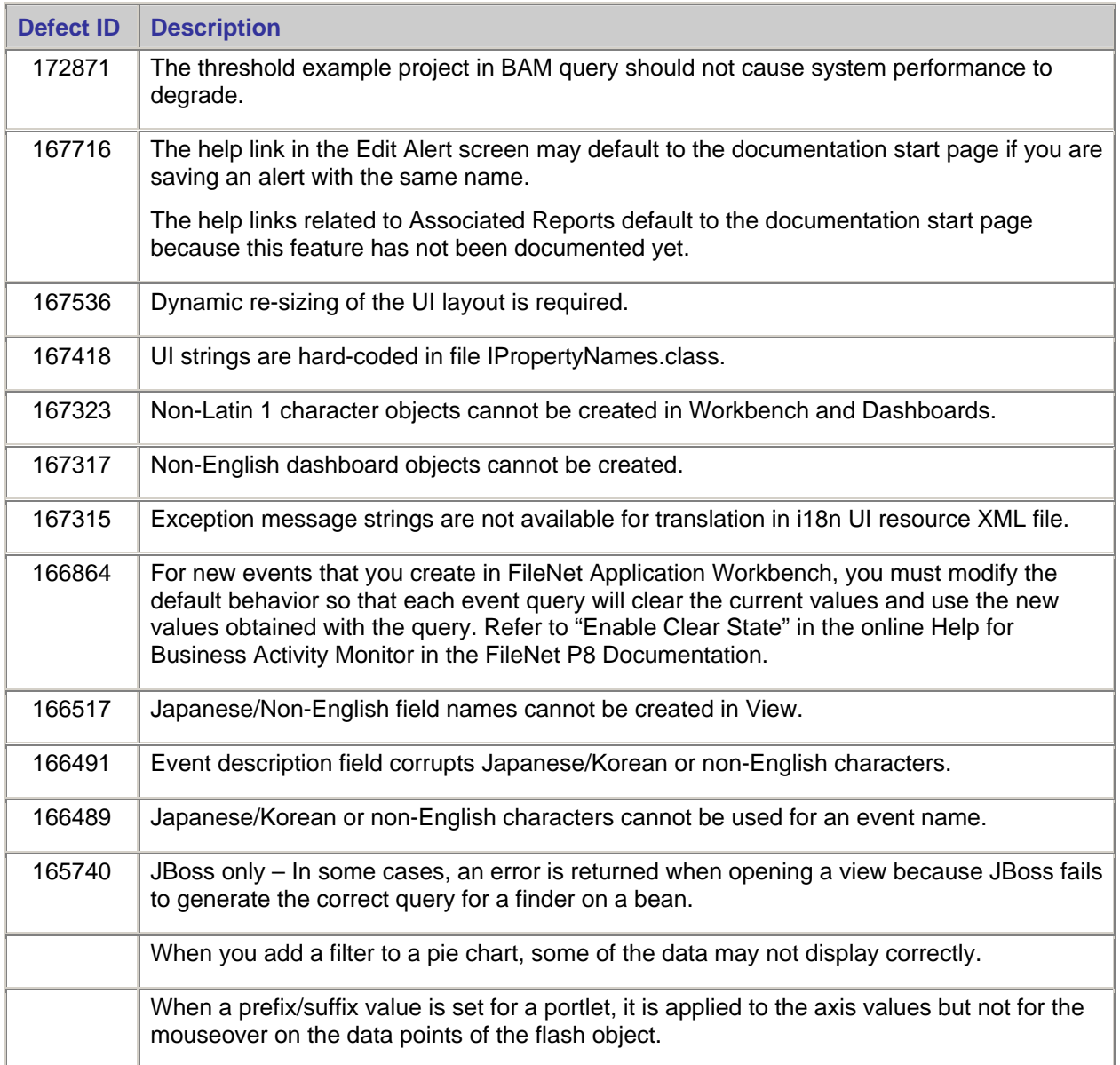

## <span id="page-11-0"></span>**Documentation Updates**

You can download the latest version of the Business Activity Monitor documentation from the FileNet Customer Service and Support web site.

#### **Downloading Documentation Files**

- 1. Go to the **[FileNet Customer Service and Support web site](http://www.css.filenet.com/) <www.css.filenet.com>.**
- 2. Navigate to Product Tech Info > Business Process Manager (BPM) > Product Documentation > 3.5.1x Documentation.
- 3. Download the product component ZIP files to the install location and extract the folders and files over the existing folders and files.

Use a similar procedure to replace documentation files wherever you may have created a web site for, or installed a copy of, the entire FileNet P8 Documentation CD.